## *Headquarters U.S. Air Force*

*In t e g r i t y - S e r v i c e - E x c e l l e n c e* Headquarters Individual Reservist Readiness and Integration Organization

# Get Paid FAST! Best Practices for Submitting Orders and IDTs for Pay

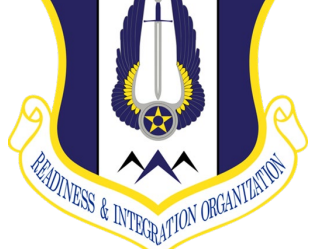

HQ RIO Readiness & **Training** 

1

### **U.S. AIR FORCE**

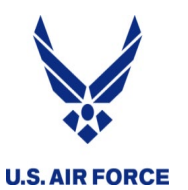

**Overview** 

- Reserve Pay Office
- MyPers UTAPs AROWS-R
- Getting paid for a short tour
- Getting paid on a long tour
- Getting paid for IDTs

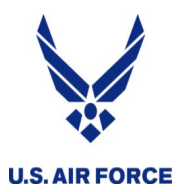

- Processes all IDT, MPA, RPA, AT orders for pay
	- Pay not started by orders approval
- Team is at HQ RIO in the ARPC building, Buckley AFB, CO
- Contact them through myPers
	- myPers ticket
- Forms, guides and links on the HQ RIO website
	- https://www.hqrio.afrc.af.mil/Pay
	- Updated "time hacks" for common submissions

Reserve Pay Office (RPO) services all salary & leave issues—NOT TRAVEL

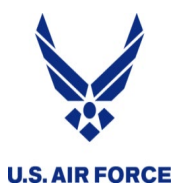

- AD pay comes automatically until it's told to stop
- Reserve pay doesn't come until an action starts it
- As DFAS ages, more work has to be done manually
- DFAS doesn't comply with AF standards for processing times
- Right now there is one RPO tech for every 600-700 IRs
- On average, 25% of submissions are returned for simple errors (missing signatures, wrong forms, wrong queue, etc.)
- Much of what the RPO requests is based on law and regulation – making an active duty system work for IRs

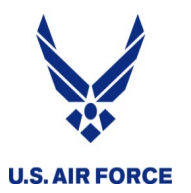

## *myPers Portal*

- myPers.af.mil
- Set up a password!
- Put a good personal email in your profile
- Set up for smartphone access
- IMA Management section
	- RIO Reserve Pay

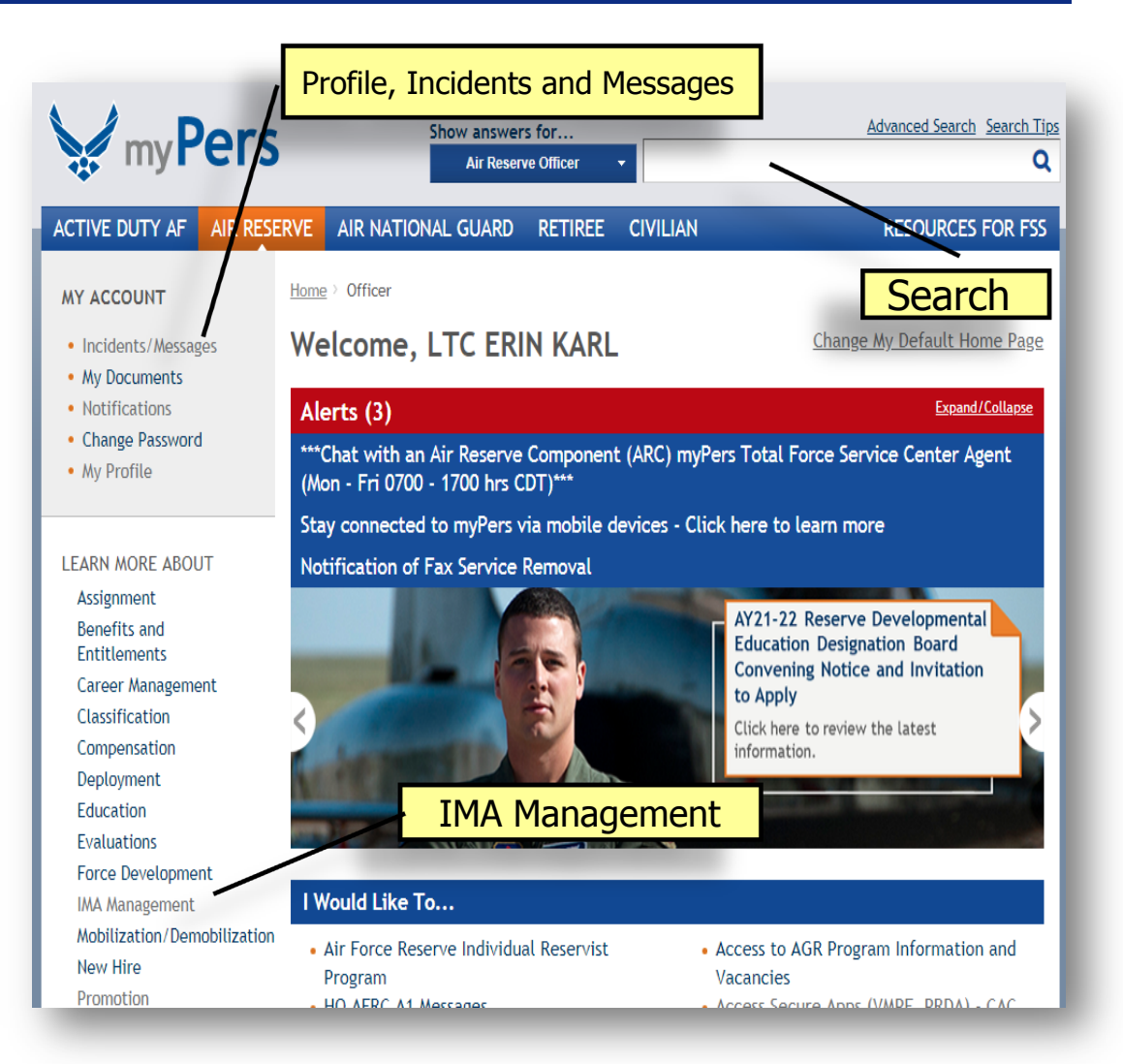

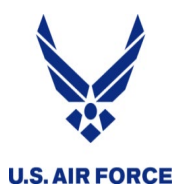

### *myPers RIO Reserve Pay Links*

- USE THESE LINKS!
- Ensure submission is sent to the correct technician
- myPers
- HQ RIO website

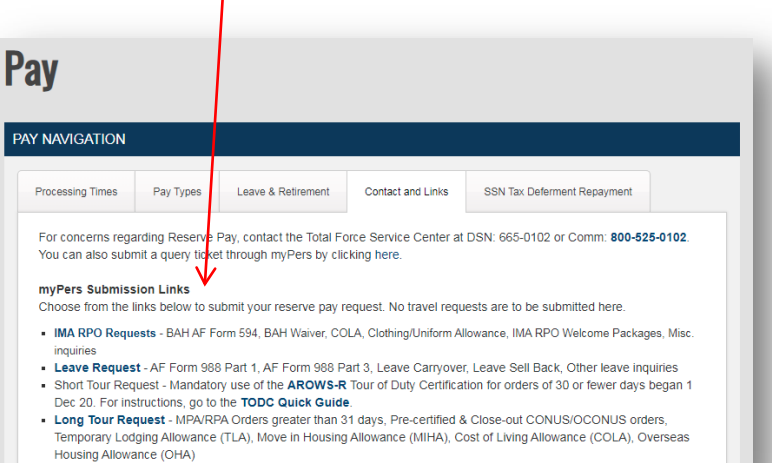

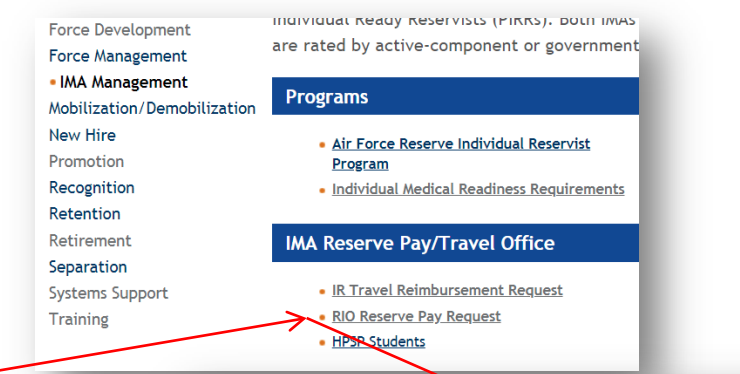

### Reserve Pay Request Links (No travel requests)

#### **IMA RPO REOUESTS**

- BAH AF Form 594, BAH Waiver, Clothing/Uniform Allowance, IMA RPO Welcome Packages, Short Tour COLA, Misc, inquiries

### **LEAVE REQUEST**

• AF Form 988 Part 1, AF Form 988 Part 3, Leave Carryover, Leave Sell Back, Other leave inquiries

#### **SHORT TOUR REQUEST**

• As of 1 Dec 2020 the use of AROWS-R TODC (online certification) is now mandatory for certifying orders of 29 or fewer days. The AROWS-R TODC process is faster, easier, and results in pay being deposited in roughly 15-18 business days. CLICK HERE for step-by-step instructions on certifying your orders in AROWS-R.

#### **LONG TOUR REQUEST**

- MPA/RPA Orders 30 days or more, Pre-certified & Close-out
- CONUS/OCONUS orders, Temporary Lodging Allowance (TLA), Move in Housing Allowance (MIHA), Cost of Living Allowance (COLA), Overseas Housing Allowance (OHA)

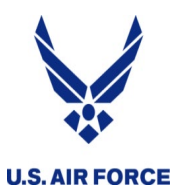

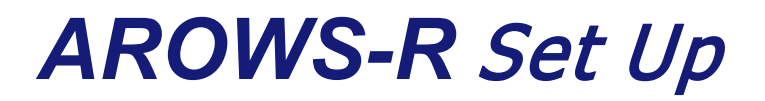

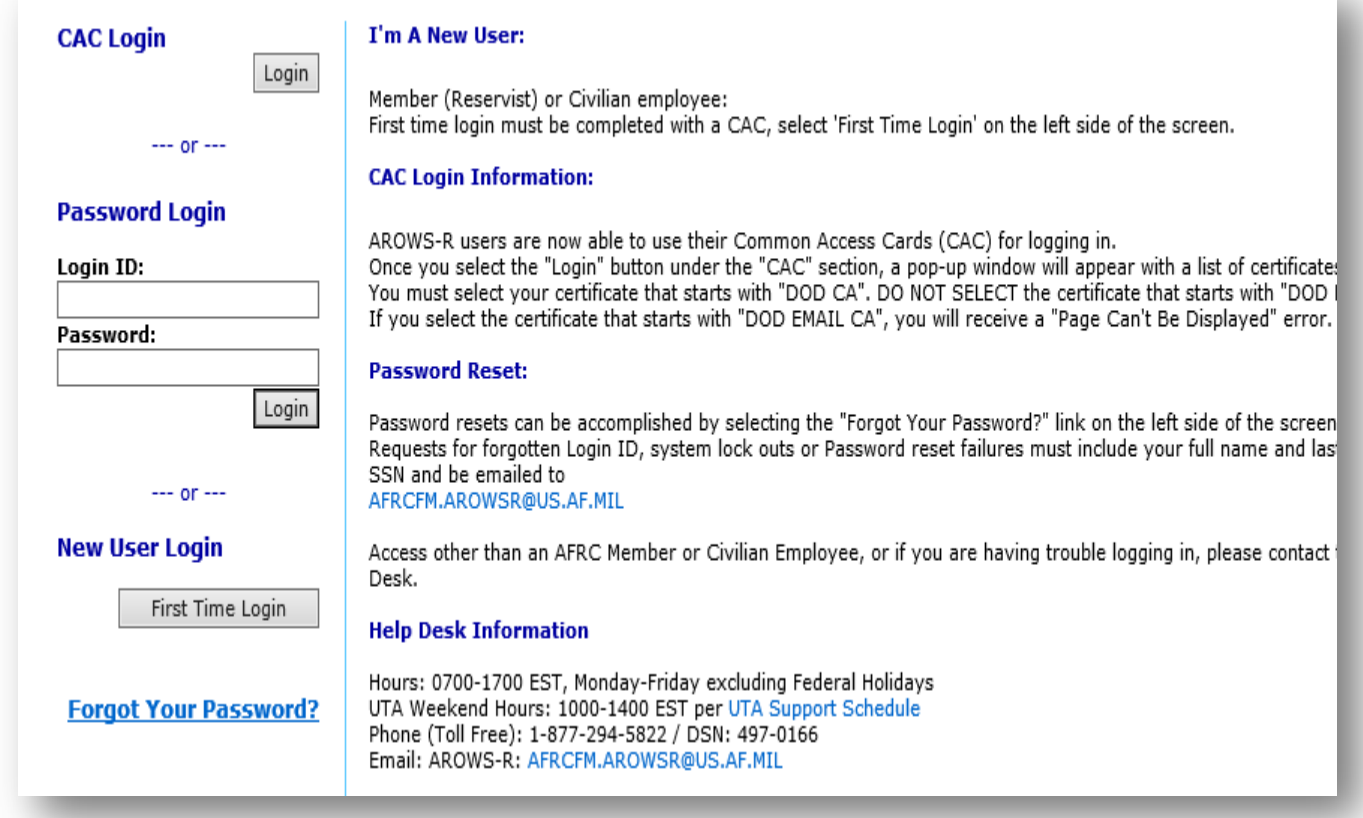

- Access through AF Portal or directly at https://arowsr.afrc.af.mil/arows-r
- CAC-enabled or use established password; once you make it CAC access you cannot use a password after that.

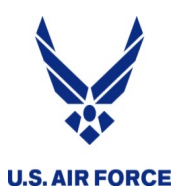

- Once orders are submitted, you can check the status within AROWS-R
- Update the "My Account" tab for notifications PUT A PERSONAL EMAIL!
- Compatible with most browsers
	- (remember Compatibility view for IE)
- Won't work on a Mac or Linux computer

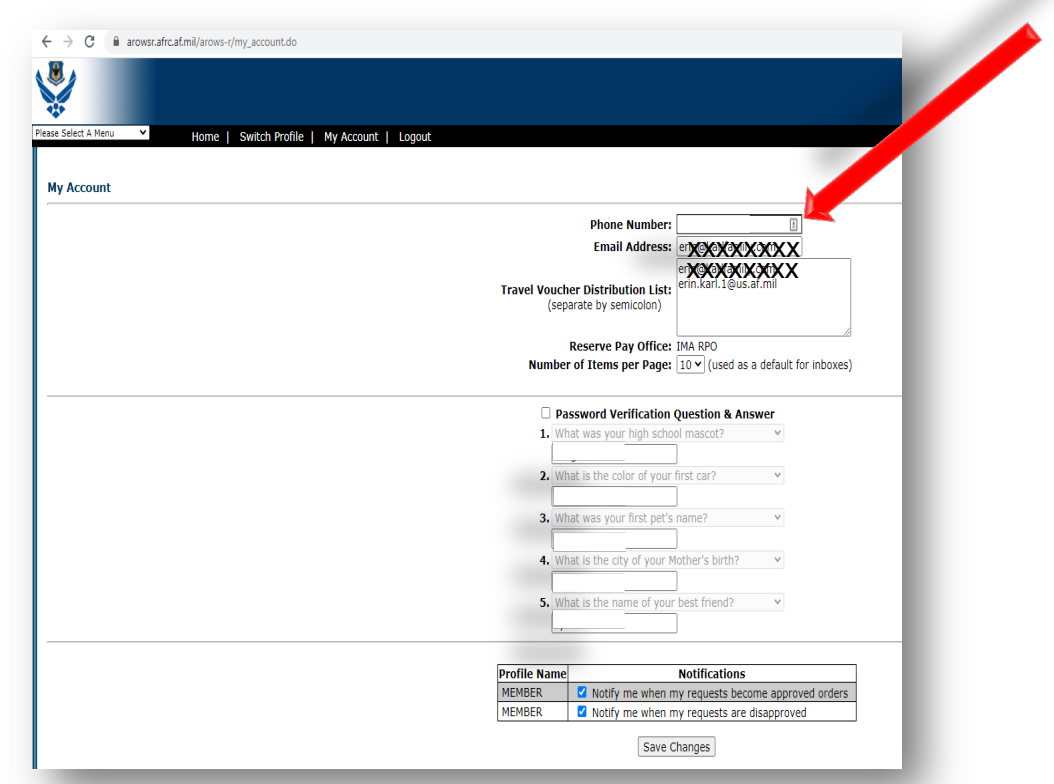

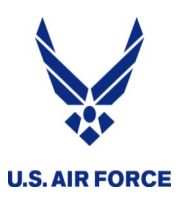

## *Printing your orders …*

- No mod  $-$  click the printer button
- Need to print initial orders when there was a mod?
	- Click the tracking number from your APPROVED ORDERS
	- From drop down, select HISTORY - MODIFICATIONS
	- Click PRINT on the INITIAL line

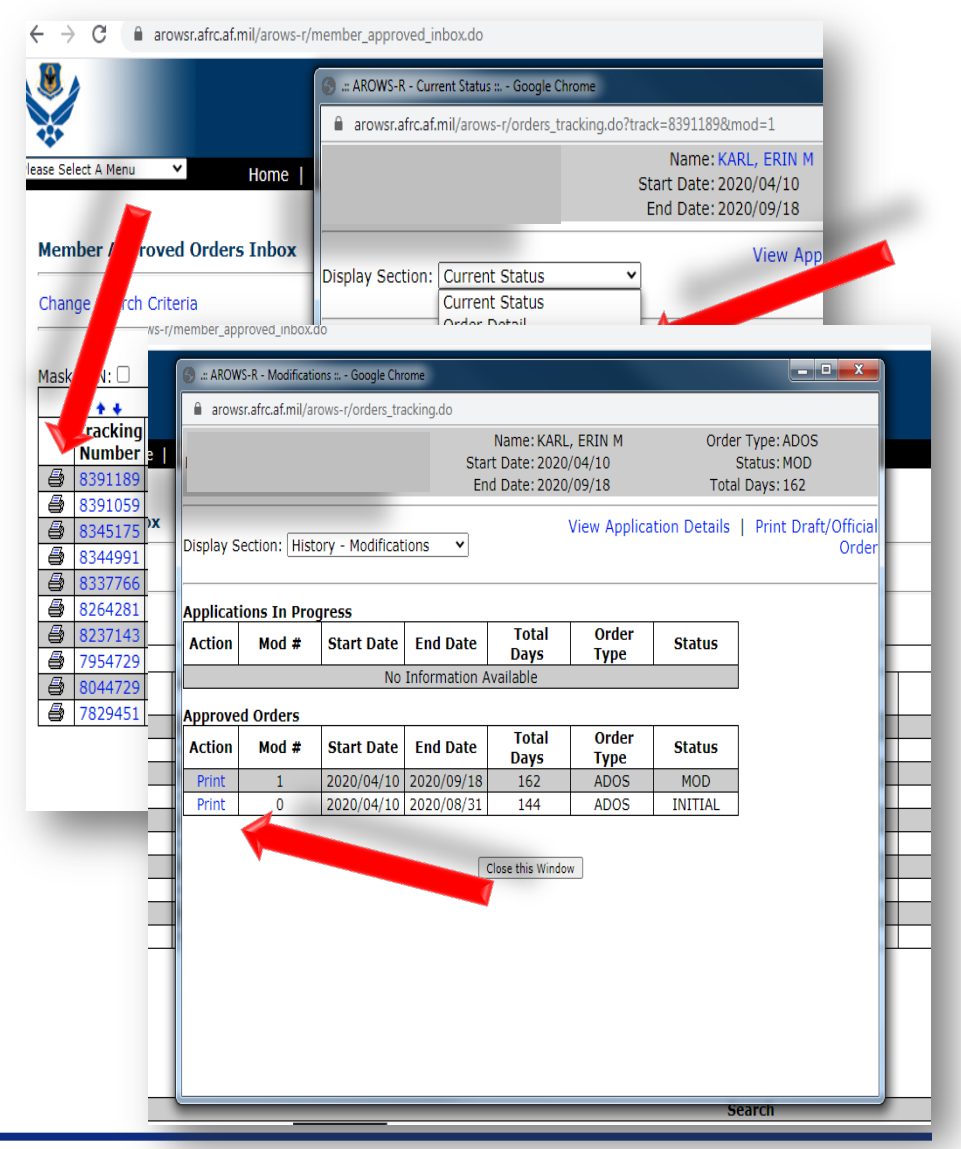

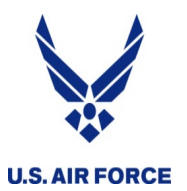

- $\cdot$  Short tour = 30 or fewer days
- MANDATORY as of 1 Dec 2020
- ONLINE Tour of Duty Certification (TODC) in AROWS-R
- Send to supervisor OR an E-5+ who can legally verify ...
	- WHERE you worked
	- WHEN you worked
- Certifier does NOT need an AROWS-R account
	- They click a link in an email that's sent
	- Link can expire, so verify they are present to take action on it
- Then sent for AO approval at the Det
- Pay is faster and automated

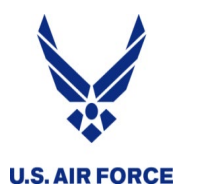

### *AROWS-R TODC*

### 1. Choose CREATE **CERTIFICATION**

- 2. Select CREATE next to the order you want to certify New T (you may need to "sort Change descending" to see it)
- 3. Fill in the information needed to complete the certification
- 4. Type in the email for whomever you want to certify
- 5. SAVE & SIGN (be patient!)

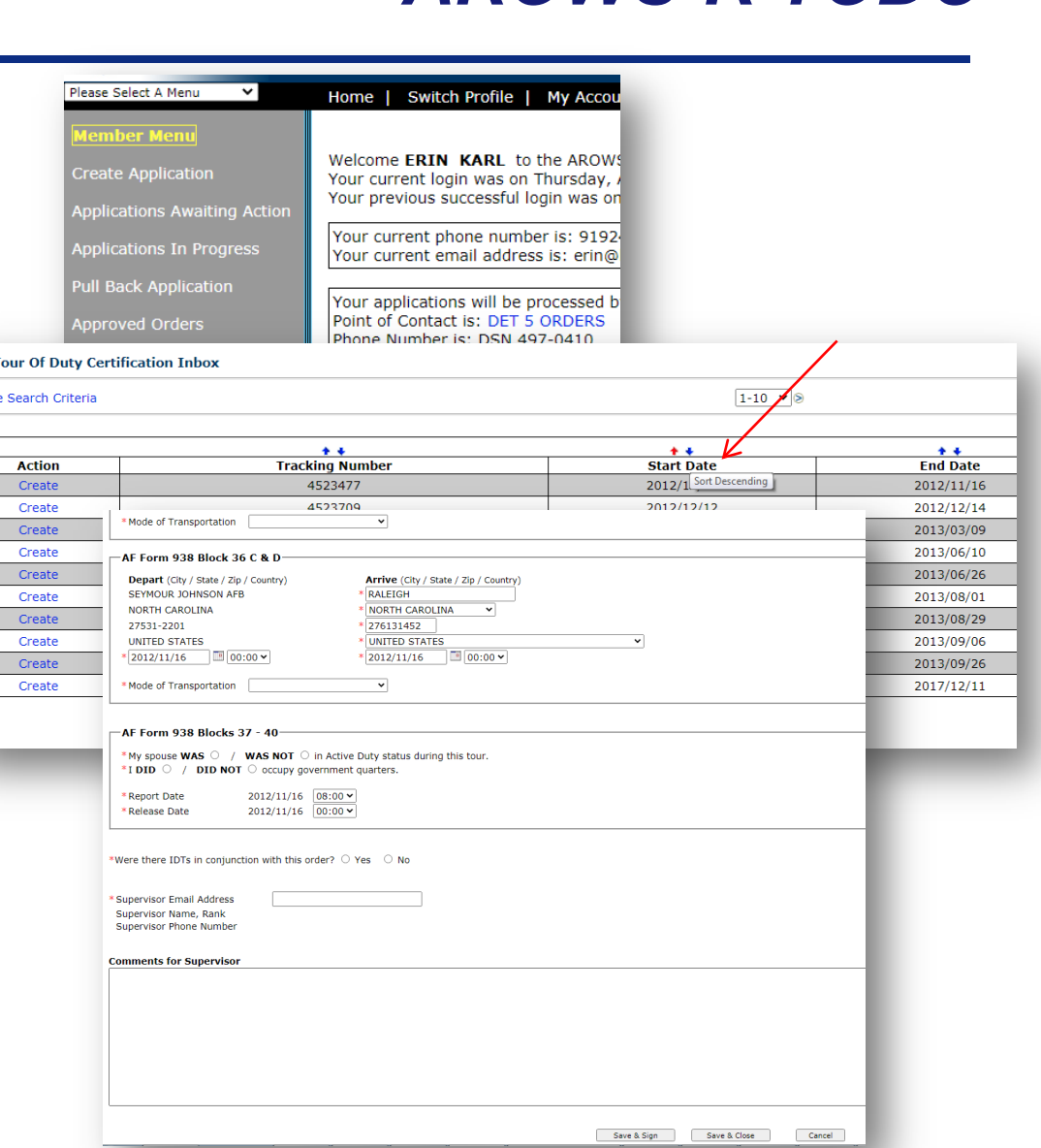

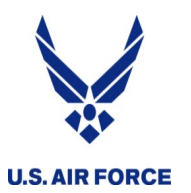

- Certifier receives an email containing a URL
- Click or copy/paste the URL into browser (Chrome is best)
- Enter phone number and digitally sign
- Submit!

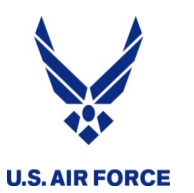

- Doesn't receive the email
	- Some bases block the email (long URL)
	- Send to ANY email (gmail, yahoo, etc.)
- Can't get to the URL
	- Some bases don't have AROWS-R whitelisted
	- Go to URL while NOT connected to NIPR or VPN
	- Forward email to a personal computer and use a CAC reader

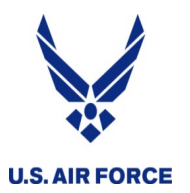

- Long tour  $=$  31 days or more
- Pre-certify your orders to start pay on (or after) the first duty day
	- Submit via the LONG TOUR REQUEST link
- Send in a final certification (just like short tour) on (or after) the last duty day
	- Submit via the LONG TOUR REQUEST LINK
- Dates change? Send the mod and original pre-certified orders in to let the RPO know!
	- You don't want to get under- or over-paid
	- Saves a LOT time if you resend the pre-cert orders along with

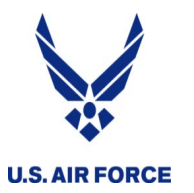

## Pre-certify your orders to start your pay

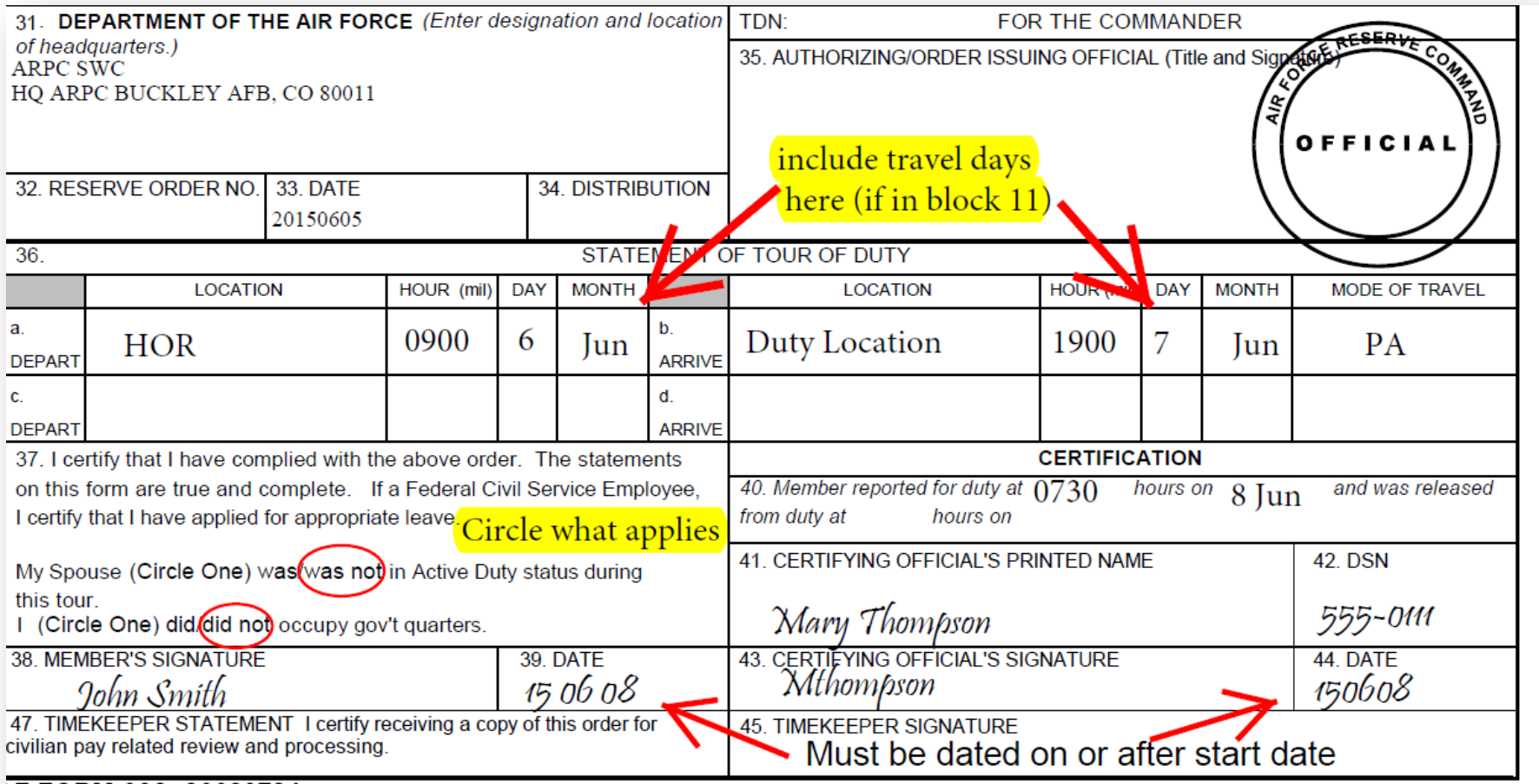

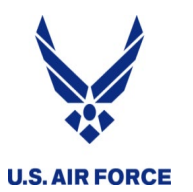

- Log into AROWS-R first, then select UTAPS from the dropdown menu
- Follow the prompts then select IMA/PIRR Calendar

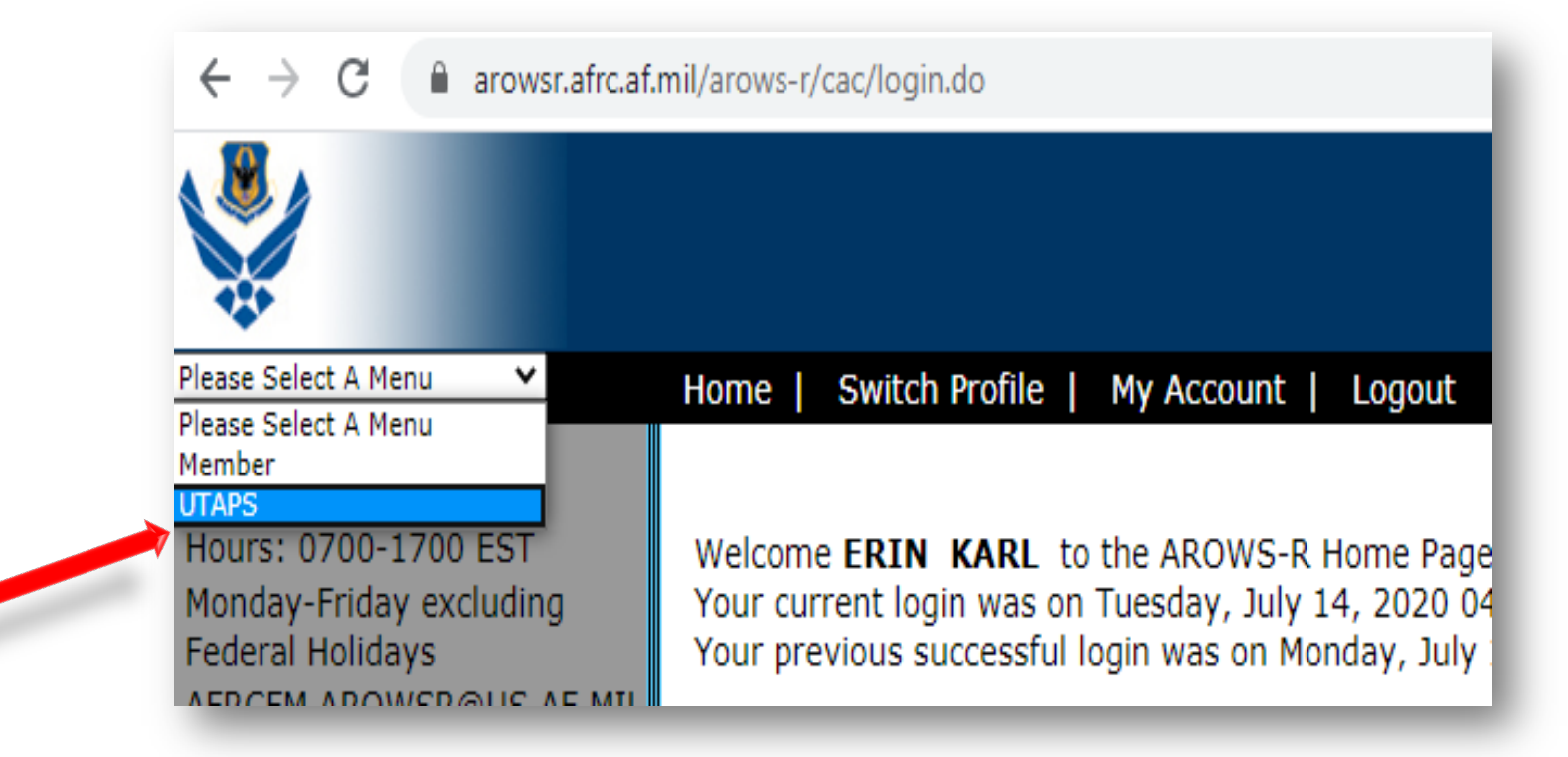

![](_page_16_Picture_0.jpeg)

![](_page_16_Picture_1.jpeg)

- Works best in Internet Explorer
	- In Edge you need to re-enter your PIN after each selection
	- Some functionality is lost in Chrome and Mozilla
- Use "compatibility view" and turn off your pop-up blocker
- User accounts sometimes lock out
	- Between 30-90 days, prompt to answer challenge question
	- If 90+ days or challenge questions not set, call help desk
	- Put in a calendar reminder to "visit" your UTAPS calendar! ;-)
- Not compatible with Macs
	- Some have used an IE Emulator in Safari, but not tested

![](_page_17_Picture_0.jpeg)

### *New UTAPS Calendar*

![](_page_17_Picture_2.jpeg)

![](_page_18_Picture_0.jpeg)

- Use UTAPS whenever possible
	- MUCH faster
- Help your supervisor troubleshoot marking your days as approved or paid
	- The main page has a HELP menu; let them help!
- Double check that your position's IDT requirement is correctly reflected in UTAPS (24 or 48 periods per year)
	- Majority of pay issues are due to errors with this!
- Mark days as WORKED, supervisor marks PAID
	- If your days show as BLACK, pay should arrive within 2 weeks

![](_page_19_Picture_0.jpeg)

- Contact your Det to see if they can assist with UTAPS
- As a **last resort** you can submit a fully signed 40A
- Must have all three signatures
	- You sign it
	- Supervisor signs twice
		- Yes, you can do it (authorize)
		- Yes, you did it (certify)
- Use the IMA RPO Requests link
- Expect additional week to 10 days over using UTAPS
- Follow up LES and PCARS

### Reserve Pay Request Links (No travel requests)

### **IMA RPO REQUESTS**

BAH AF Form 594, BAH Waiver, Clothing/Uniform Allowance, IMA RPO Welcome Packages, Misc. inquiries

### **LEAVE REQUEST**

AF Form 988 Part 1, AF Form 988 Part 3, Leave Carryover, Leave Sell Back, Other leave inquiries

### **SHORT TOUR REQUEST**

MPA/RPA Orders less than 30 days, Annual Training, Cost of Living Allowance (COLA)

#### **LONG TOUR REQUEST**

MPA/RPA Orders 30 days or more, Pre-certified & Close-out CONUS/OCONUS orders, Temporary Lodging Allowance (TLA), Move in Housing Allowance (MIHA), Cost of Living Allowance (COLA), Overseas Housing Allowance (OHA)

![](_page_20_Picture_0.jpeg)

- You can do the IDTs before or after the AT
- AROWS-R TODC … you must wait for IDTs to be complete
	- So, you'll get paid faster if the IDTs are first
- Two separate payouts
	- AT paid via AROWS-R TODC
	- IDTs paid via UTAPS
- Double check BOTH systems to make sure they went through

![](_page_21_Picture_0.jpeg)

![](_page_21_Picture_1.jpeg)

![](_page_21_Picture_31.jpeg)

![](_page_22_Picture_0.jpeg)

**REMARKS:** 

## *TONS of info in the remarks*

- Printer-friendly version is easier to read
	- Total FY
	- That paycheck

**YTD ENTITLE** 

![](_page_22_Picture_95.jpeg)

YOUR CHECK WAS SENT TO: USAA FEDERAL SAVINGS BANK DIRECT DEPOSIT DATE: 09/04/19 AMOUNT: \* AS OF 23 MAY 11, 000 HIGH TEMPO DEPLOYMENT DAYS ACCRUED SINCE 1 OCT 00 (OR SINCE ENTERING MILITARY SERVICE) SPOUSE SGLI COVERAGE: \$100,000 SERV GP LIFE INSURANCE DEBT BALANCE s oo PLEASE VERIFY YOUR STATE OF LEGAL RESIDENCE FOR STATE INCOME ORIGINAL DEBT \$25.00 22 AUG 19 22 AUG 19 TAX PURPOSE. CONTACT YOUR PAYROLL OFFICE TO FILE A NEW DD FORM FAM SER GROUP LIFE INSUR DEBT BALANCE 2058 TO CHANGE/ESTABLISH THE CORRECT STATE IMMEDIATELY. \$.00 ORIGINAL DEBT \$10.00 22 AUG 19 22 AUG 19 THE IRS HAS EXTENDED THE FILING DEADLINE FROM APRIL 15, 2020 TO UNPAID DEBT BALANCE \*TOTAL\*: \$.00 JULY 15, 2020. VISIT WWW.IRS.GOV FOR MORE DETAILS. TOTAL PERFORMANCE FY 19: UTA 48 AFTP 00 PT/RMP 00 AT/ADT 020 DO YOU HAVE THE CORRECT AMOUNT OF TAX WITHHELD FROM YOUR PAY? **FHDA 000** USE THE IRS WITHHOLDING CALCULATOR ON MYPAY TO ADJUST FEDERAL INACTIVE DUTY TRAINING 16 AUG 19 1 16 AUG 19 2 **WITHHOLDING.** WWW.DFAS.MIL

![](_page_23_Picture_0.jpeg)

- Double check all your info and forms EVERY TIME
	- Got all the signatures?
	- Is your address correct?
	- Attach all the needed documentation?
	- Dependents … any changes?
	- Bank accounts?
	- DID. YOU. GET. PAID??
- Info from other IMAs isn't always right!
- Use the correct myPers submission links
- "I shouldn't have to …" THERE'S A REASON
- Include a friendly note!